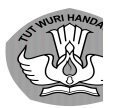

**Direktorat Jenderal Pendidikan Anak Usia Dini, Pendidikan Dasar, dan Pendidikan Menengah**

# **Implementasi Kurikulum Merdeka di Dapodik**

Semester 1 Tahun Ajaran 2022/2023

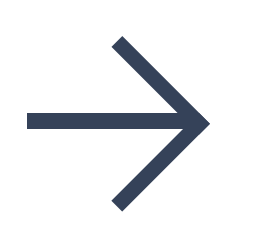

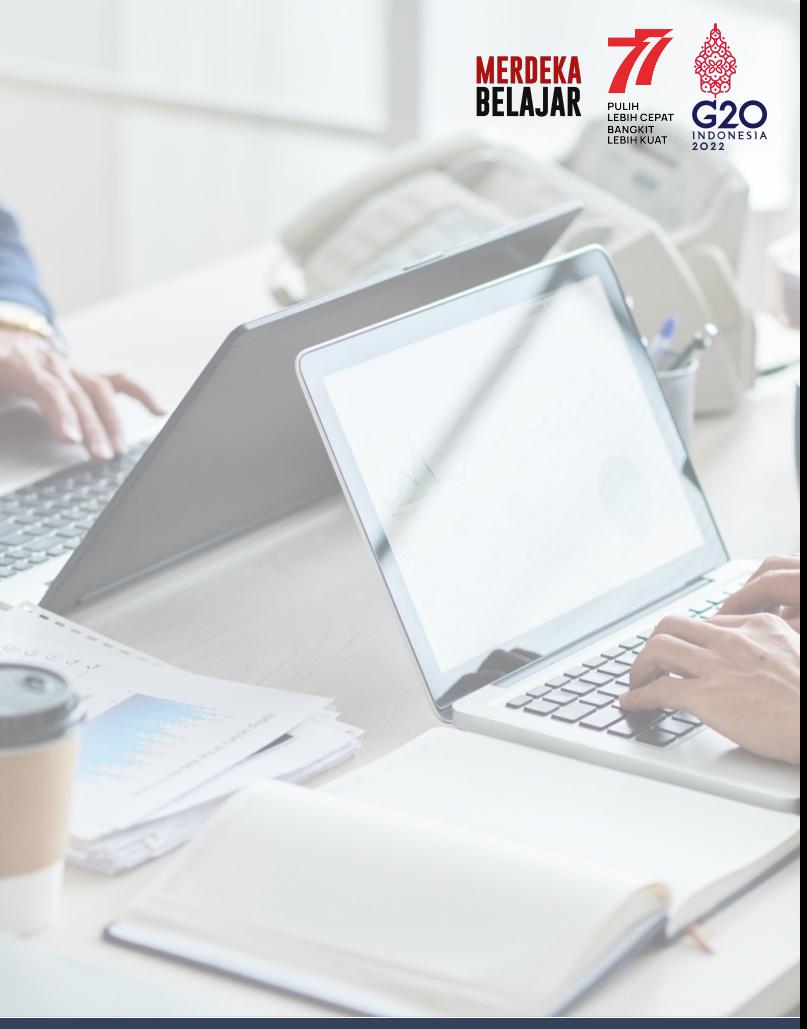

## **Pembahasan**

Kebijakan terkait Implementasi Kurikulum Merdeka di Dapodik

## **01 02**

#### **—Dasar Hukum —Kategori Pelaksana**

Pembagian kategori pelaksana Implementasi Kurikulum Merdeka

**03**

#### **—Teknis Pengisian Aplikasi Dapodik**

Perbaikan dan penyesuaian fitur di Dapodik

# **Dasar Hukum**

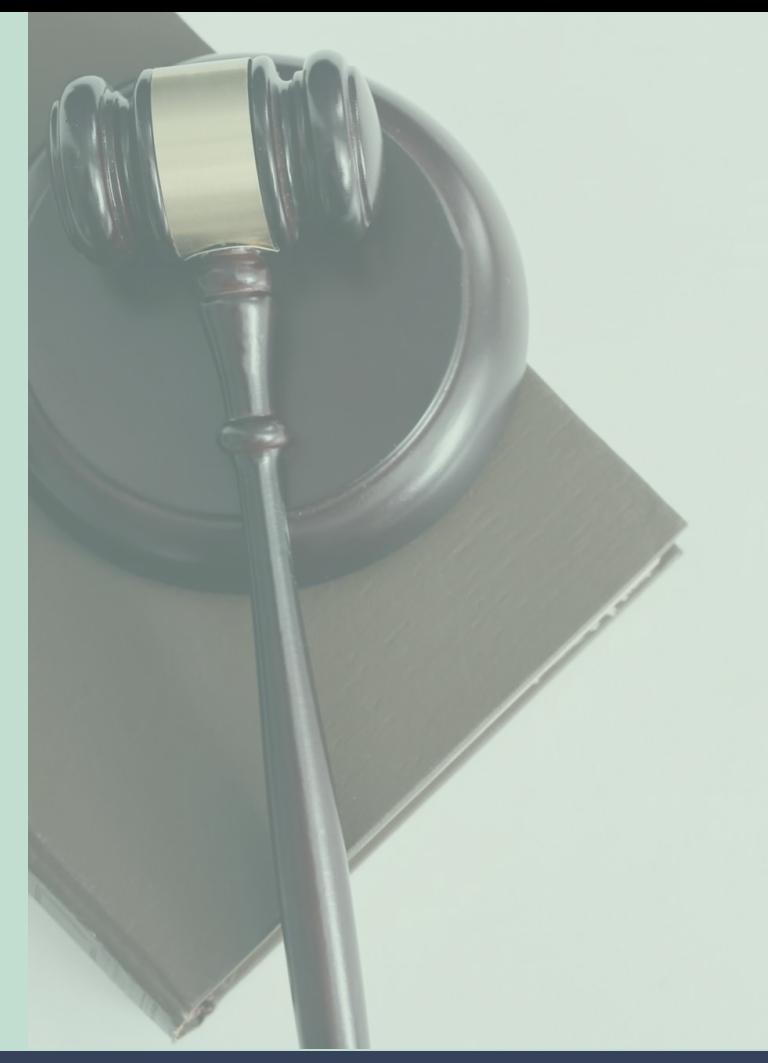

## **Dasar Hukum**

#### **Keputusan Menteri Pendidikan, Kebudayaan, Riset, dan Teknologi Nomor 262/M/2022**

tentang Pedoman Penerapan Kurikulum dalam Rangka Pemulihan Pembelajaran

### **Keputusan Kepala Badan Standar, Kurikulum, dan Asesmen Pendidikan Nomor 044/H/KR/2022**

tentang Satuan Pendidikan Pelaksana Implementasi Kurikulum Merdeka pada Tahun Ajaran 2022/2023

## **Dasar Hukum**

#### **Keputusan Kepala Badan Standar, Kurikulum, dan Asesmen Pendidikan Nomor 024/H/KR/2022**

tentang Konsentrasi Keahlian SMK/MAK pada Kurikulum Merdeka

# **Kategori Pelaksana**

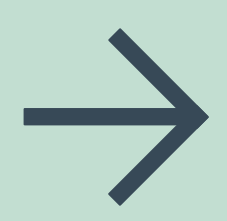

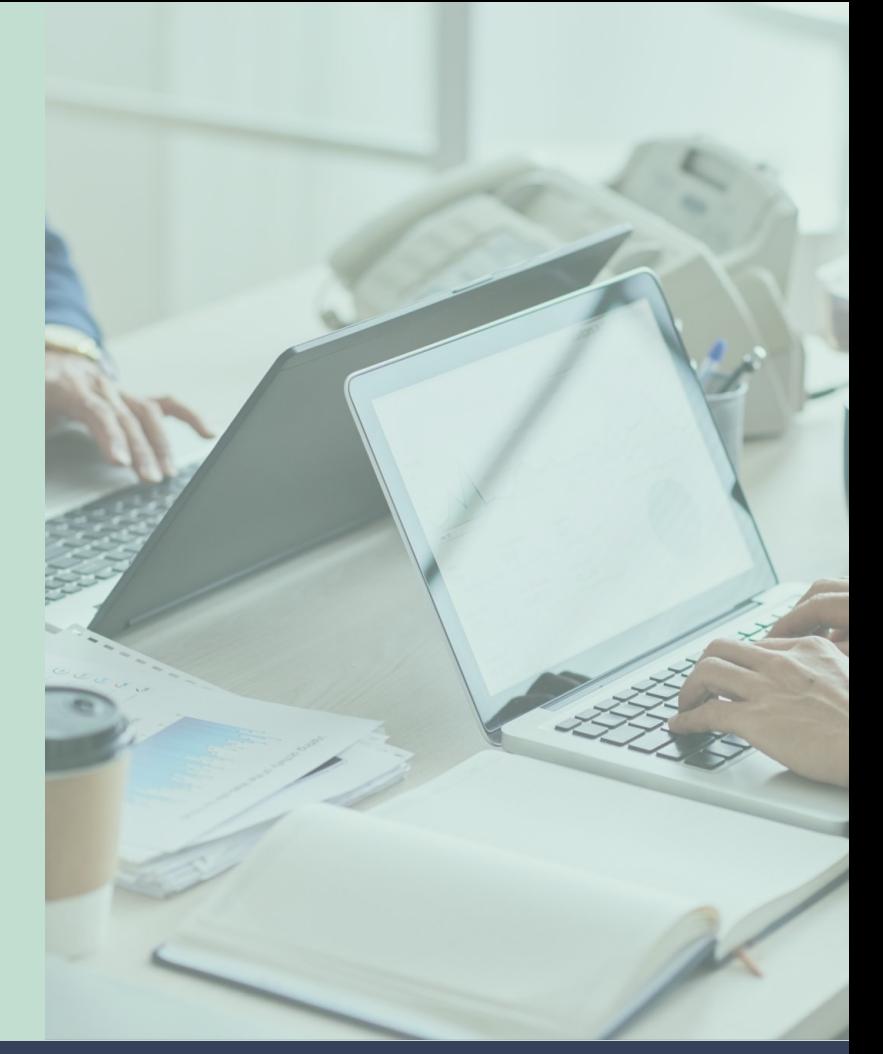

## **Kategori Pelaksana Implementasi Kurikulum Merdeka**

#### **Mandiri Belajar**

Satuan Pendidikan **menerapkan beberapa bagian** dan prinsip Kurikulum Merdeka **tanpa mengganti** kurikulum yang digunakan satuan pendidikan.

#### **Mandiri Berubah**

Satuan Pendidikan menggunakan Kurikulum Merdeka dengan **menggunakan Perangkat Ajar** yang disediakan dan **menerapkan pembelajaran terdiferensiasi** secara sederhana.

#### **Mandiri Berbagi** Satuan Pendidikan menerapkan Kurikulum Merdeka dengan **mengembangkan**  Perangkat Ajar secara **mandiri**. Dapodik:

Status Implementasi Kurikulum Merdeka di

Mandiri Belajar = Kurikulum 2013 Mandiri Berubah = Merdeka Mandiri Berbagi = Merdeka Sekolah Penggerak & SMK PK 2021 = Merdeka Sekolah Penggerak & SMK PK 2022 = Merdeka

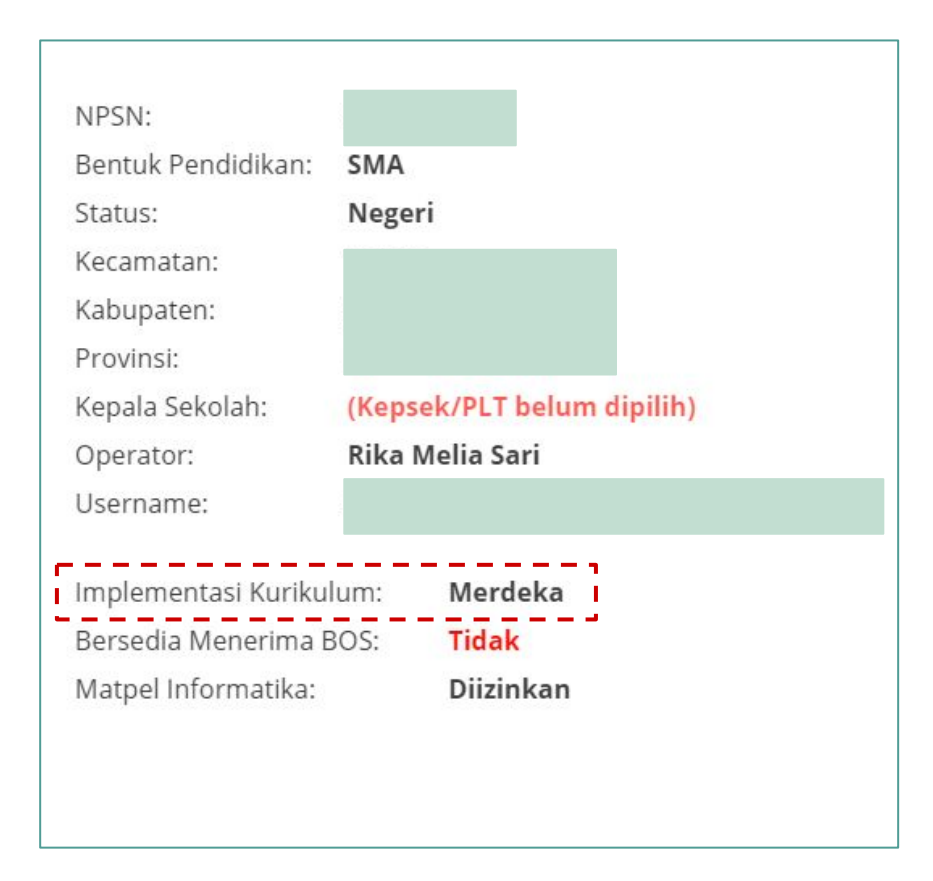

- 1. Memastikan implementasi kurikulum yang terdapat di **beranda Dapodik** adalah Merdeka.
- 2. Penetapan satuan pendidikan pelaksana Implementasi Kurikulum Merdeka pada Tahun Ajaran 2022/2023 diterbitkan oleh **Badan Standar, Kurikulum, dan Asesmen Pendidikan, Kemdikbudristek.**
- 3. Jika status implementasi sudah benar, maka pengisian rombongan belajar dan tugas tambahan di Dapodik akan menyesuaikan.

# **Teknis Pengisian di Dapodik**

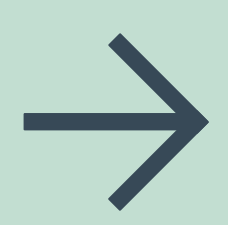

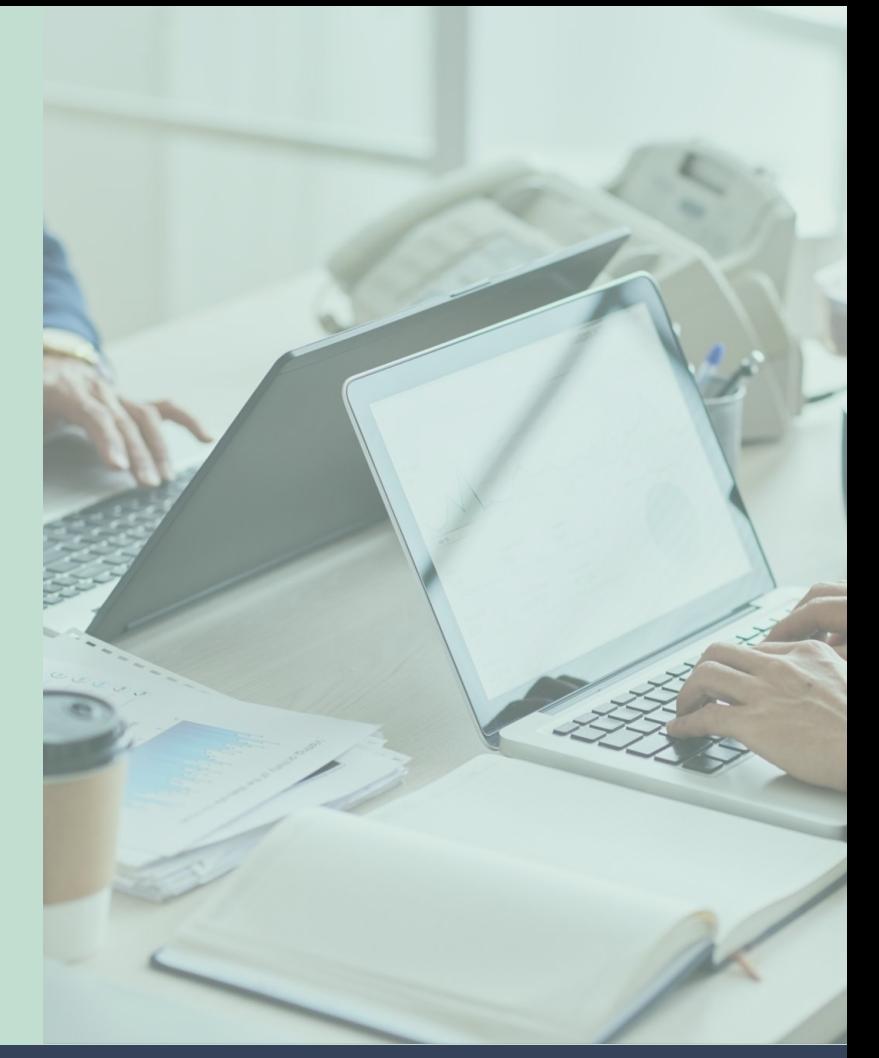

**Direktorat Jenderal Pendidikan Anak Usia Dini, Pendidikan Dasar dan Pendidikan Menengah**

# **Pengisian Program/ Konsentrasi Keahlian**

- 1. Sebelum melakukan pengisian di rombongan belajar, satuan pendidikan yang mengimplementasikan kurikulum merdeka di jenjang **SMA, SMK, dan Kesetaraan** perlu menambahkan program/konsentrasi keahlian di Dapodik.
- 2. Pengisian program dan layanan di jenjang SMA dan Kesetaraan dilakukan melalui Aplikasi Dapodik.
- 3. Pengisian program dan konsentrasi keahlian di jenjang SMK dilakukan melalui Manajemen Dapodik oleh Dinas Pendidikan.

#### **B Program Pelayanan yang Dilayani (SMA)**

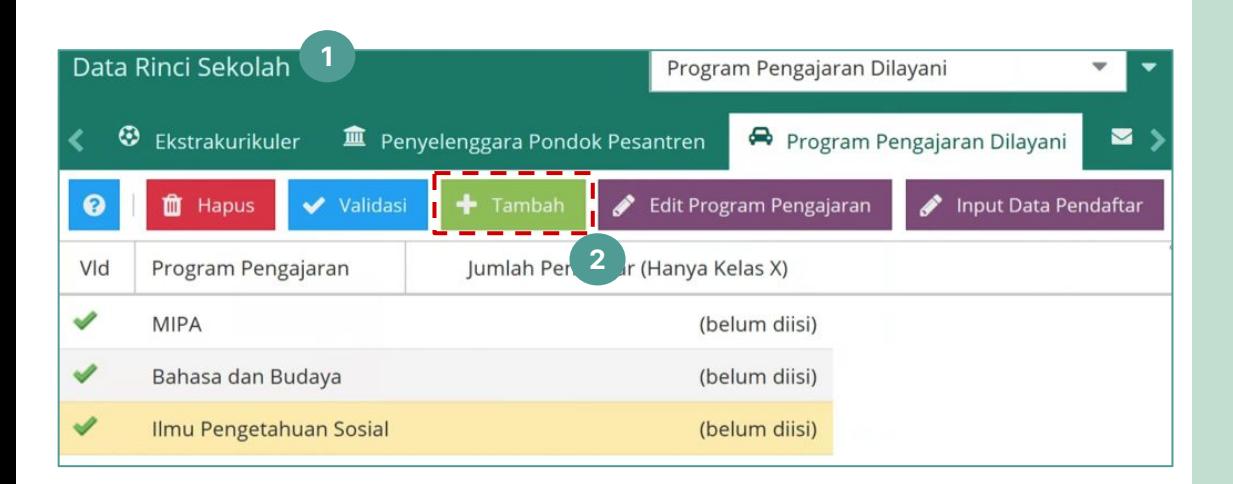

Pada tabel Data Rinci Sekolah jenjang SMA, menu **Program Pengajaran Dilayani** menampilkan informasi mengenai program yang terdapat di satuan pendidikan.

- 1. Pastikan program pengajaran **[Merdeka] Umum** telah ditambahkan.
- 2. Jika program [Merdeka] Umum belum ditambahkan, klik tombol Tambah.

#### **B Program Pelayanan yang Dilayani (SMA)**

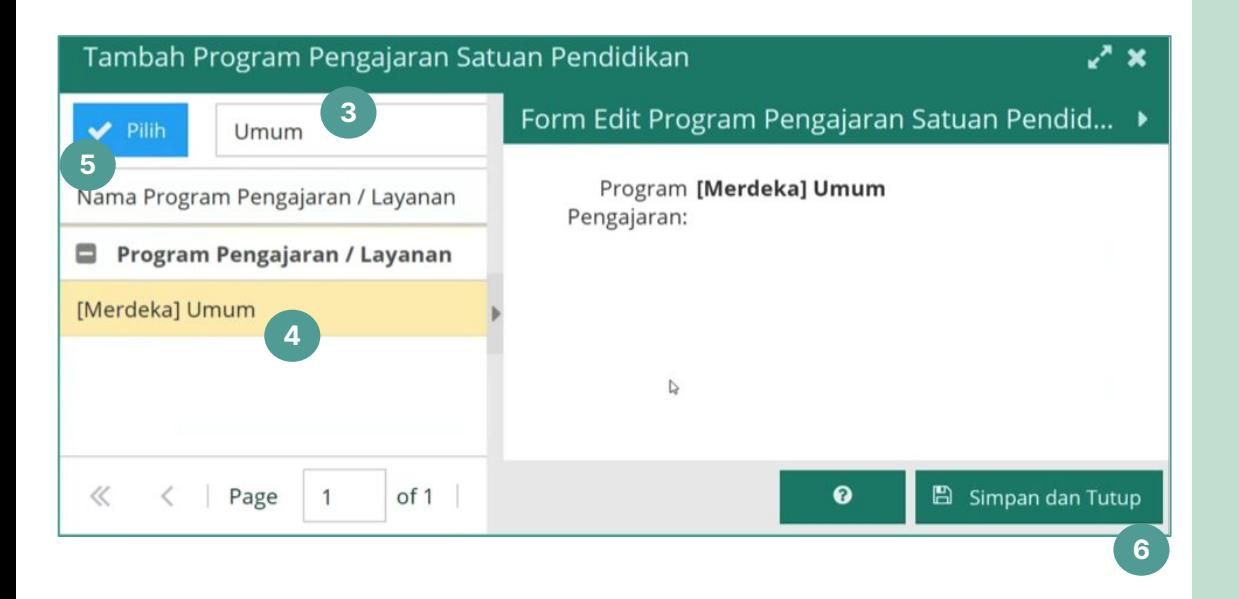

- Pada kolom pencarian, ketikkan kata kunci "Umum". 3.
- 4. Pada kolom Program Pengajaran/Layanan, pilih [Merdeka] Umum.
- 5. Selanjutnya, klik tombol Pilih.
- 6. Klik tombol Simpan dan Tutup untuk mengakhiri proses tambah program pengajaran.

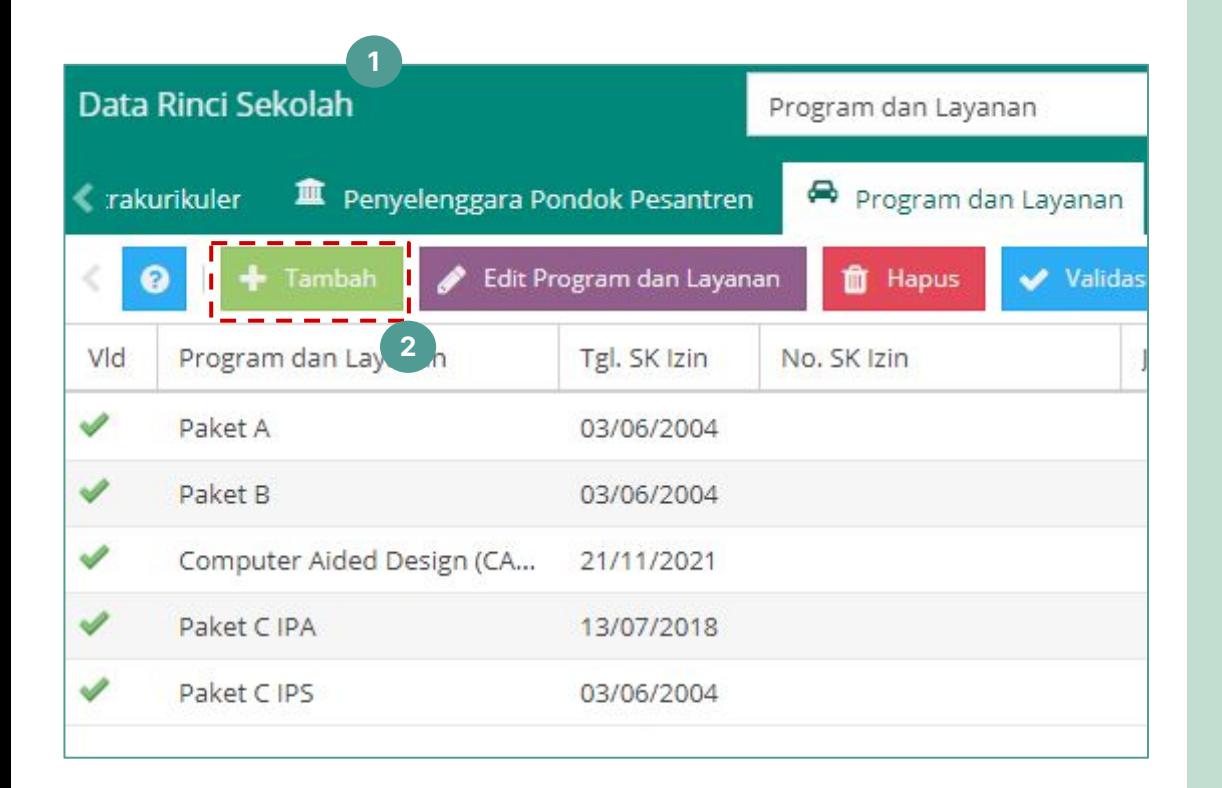

Pada tabel Data Rinci Sekolah Kesetaraan, menu **Program dan Layanan** menampilkan informasi mengenai program yang terdapat di satuan pendidikan.

- 1. Pastikan program pengajaran **Paket C Umum** telah ditambahkan.
- 2. Jika program Paket C Umum belum ditambahkan, klik tombol Tambah.

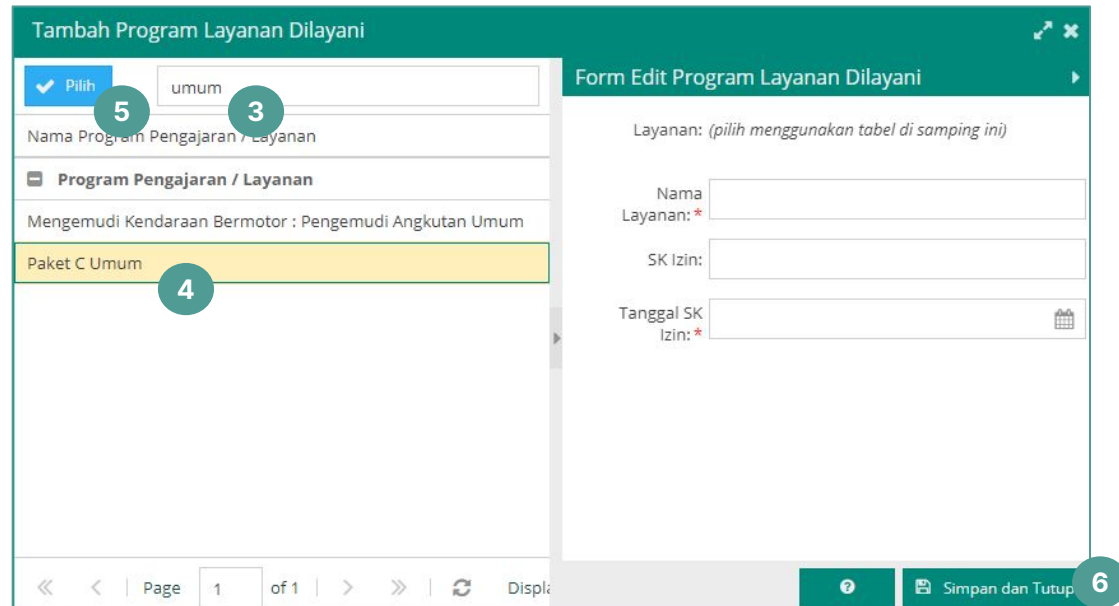

- 3. Pada kolom pencarian, ketikkan kata kunci "Umum".
- 4. Pada kolom Program Pengajaran/Layanan, pilih Paket C Umum.
- 5. Selanjutnya, klik tombol Pilih.
- 6. Klik tombol Simpan dan Tutup untuk mengakhiri proses tambah program pengajaran.

Contoh di atas adalah penambahan Program dan Layanan Paket C. Kata kunci untuk tingkatan lain, yaitu: Paket A, dan Paket B.

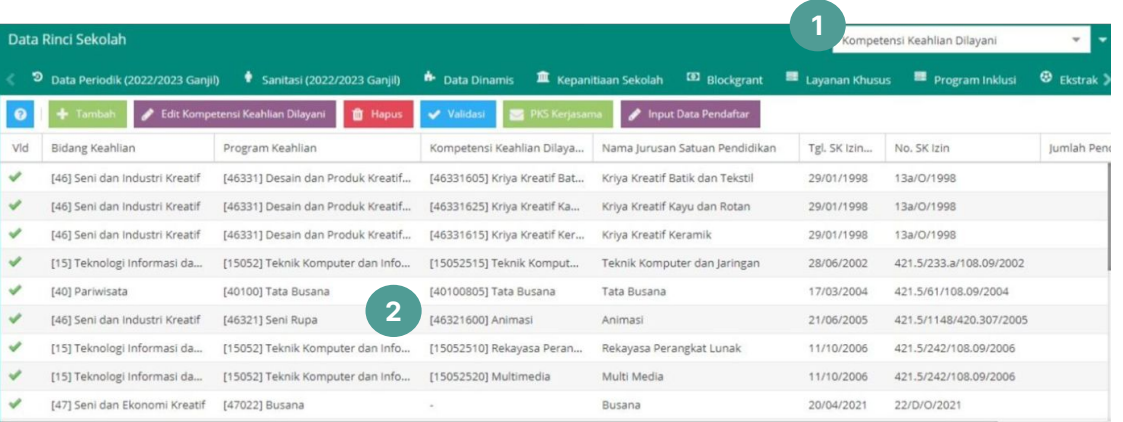

Page 1 of  $1 \gt \gg \log$ 

Menampilkan baris 1 - 22 dari 22

**Kompetensi Keahlian Dilayani (SMK) Pada tabel Data Rinci Sekolah** jenjang SMK, menu **Kompetensi Keahlian Dilayani** menampilkan informasi mengenai program dan konsentrasi keahlian yang terdapat di satuan pendidikan.

- 1. Pastikan program keahlian dan konsentrasi keahlian **Kurikulum Merdeka** telah ditambahkan.
- 2. Jika program keahlian dan konsentrasi keahlian **Kurikulum Merdeka** belum ditambahkan, Admin Dapodik Di Dinas Pendidikan dapat menambahkan melalui Manajemen Dapodik

#### **D Kompetensi Keahlian Dilayani (SMK)**

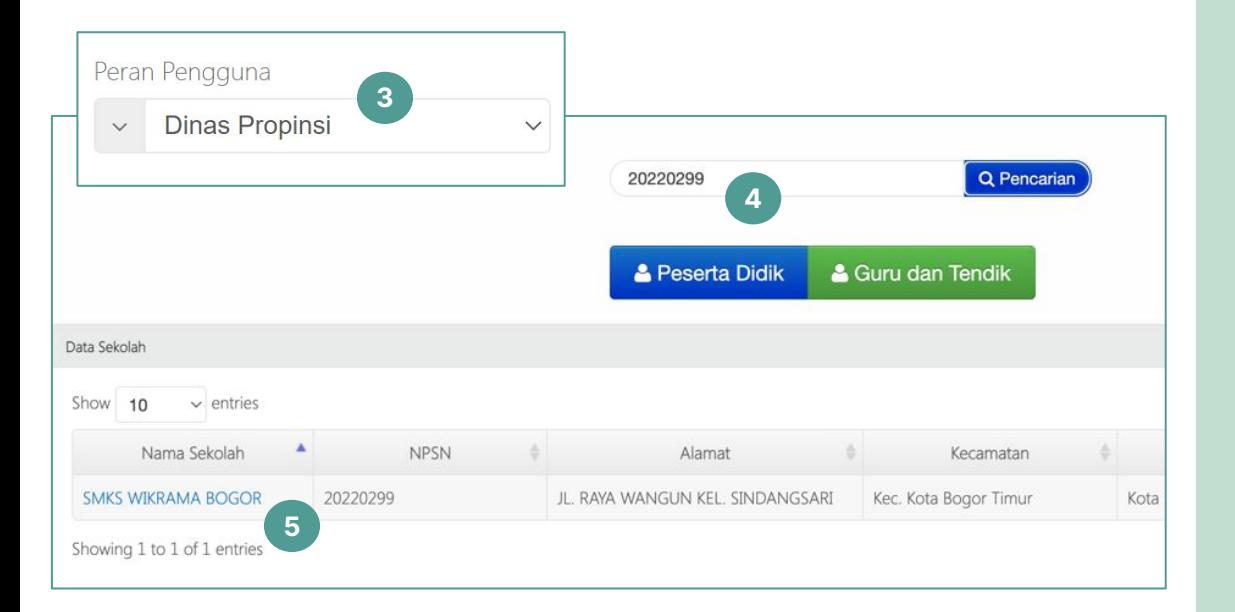

- 3. Proses penambahan program keahlian dan konsentrasi keahlian dilakukan oleh Admin Dapodik di Dinas Pendidikan melalui Manajemen Dapodik.
- 4. Di kolom pencarian, cari sekolah dengan kata kunci NPSN lalu klik tombol Pencarian.
- 5. Klik nama sekolah untuk menampilkan data rinci sekolah tersebut.

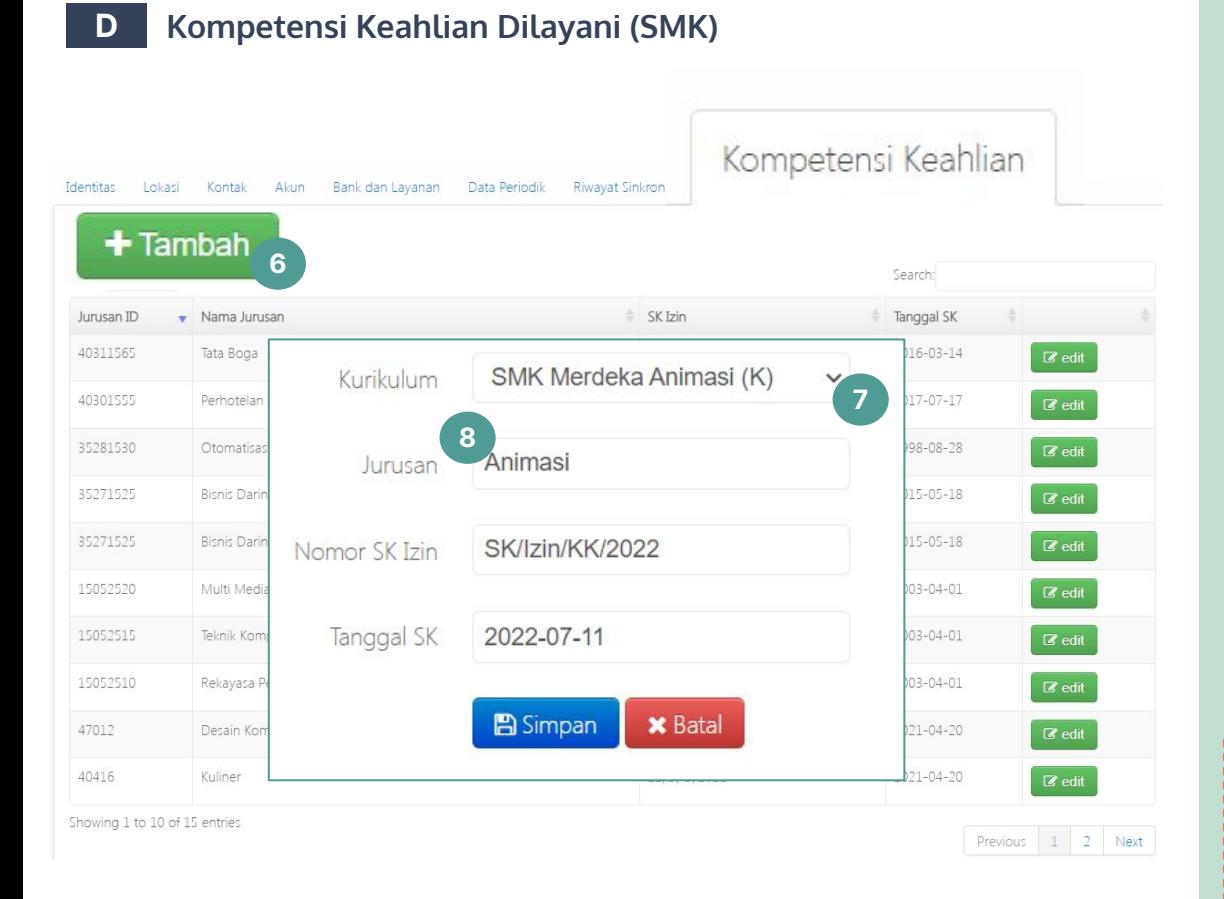

- **D** Di tabulasi Kompetensi Keahlian, klik tombol tambah. 6.
- Pilih kurikulum yang sesuai, contoh: SMK Merdeka Animasi (K) 7.
- 7a. Program Keahlian (untuk IKM pertama/SMKPK tahun pertama).
- 7b. Konsentrasi Keahlian (untuk SMKPK tahun kedua).
- Jurusan akan otomatis tampil sesuai kurikulum yang dipilih. 8.
	- 1. Penamaan Kurikulum **SMK Merdeka \*\*\*** digunakan untuk **Program Keahlian di Tingkat X.**
	- 2. Penamaan Kurikulum **SMK Merdeka \*\*\* (K)** digunakan untuk **Konsentrasi Keahlian di Tingkat XI**.

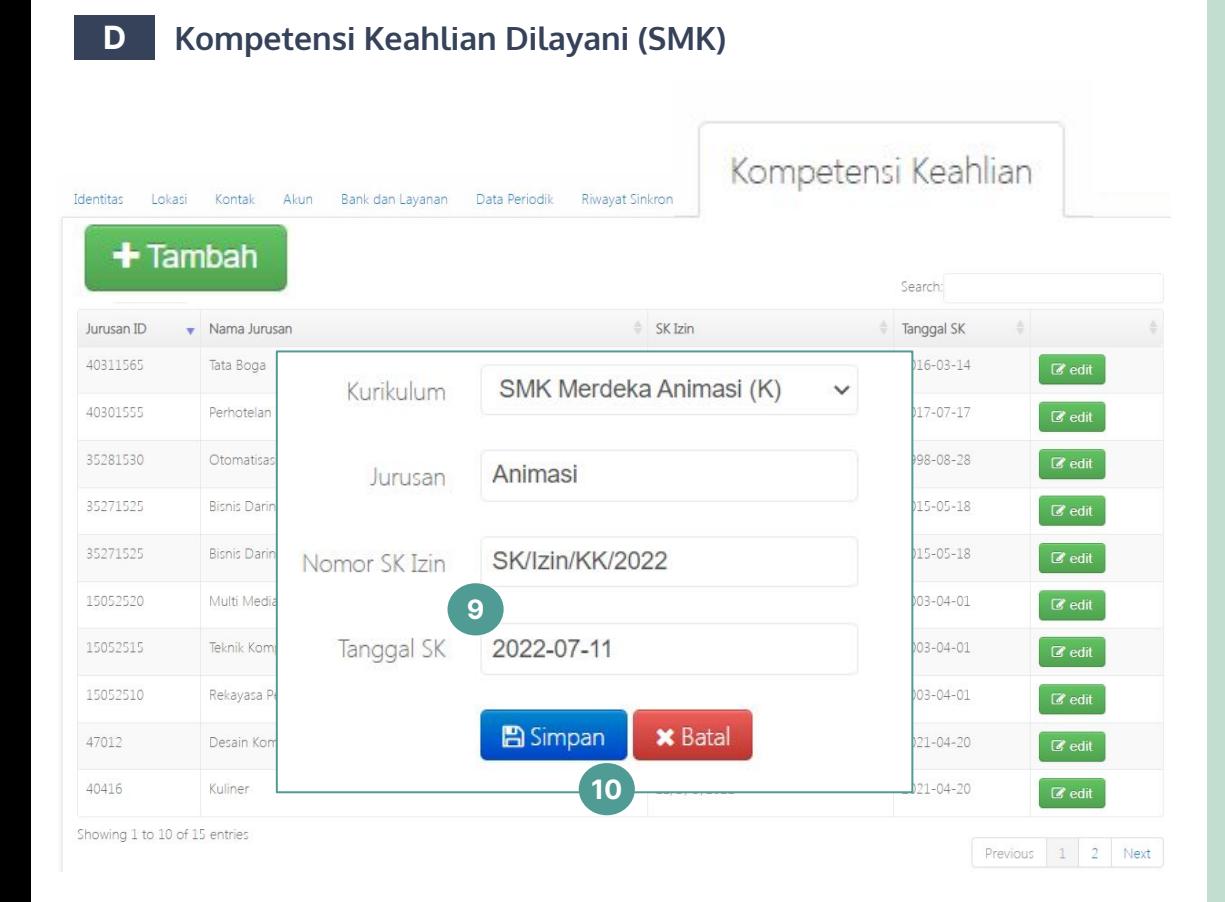

#### Lengkapi isian data Nomor SK Izin dan Tanggal SK. 9.

#### 10. Klik tombol simpan.

#### Penginputan Nomor SK Izin:

- 1. Isi dengan nomor SK Izin Program/ Kompetensi Keahlian sebelum konversi apabila sudah memiliki izin;
- 2. Isi dengan SK Kepala BSKAP nomor 044/H/KR/2022, tentang satuan pendidikan penyelenggara IKM jika izin program/kompetensi sebelumnya tidak ada;
- 3. Jika Program Keahlian baru, isi dengan nomor SK Izin dari Dinas Pendidikan.

## **https://s.id/struktur-km-smk**

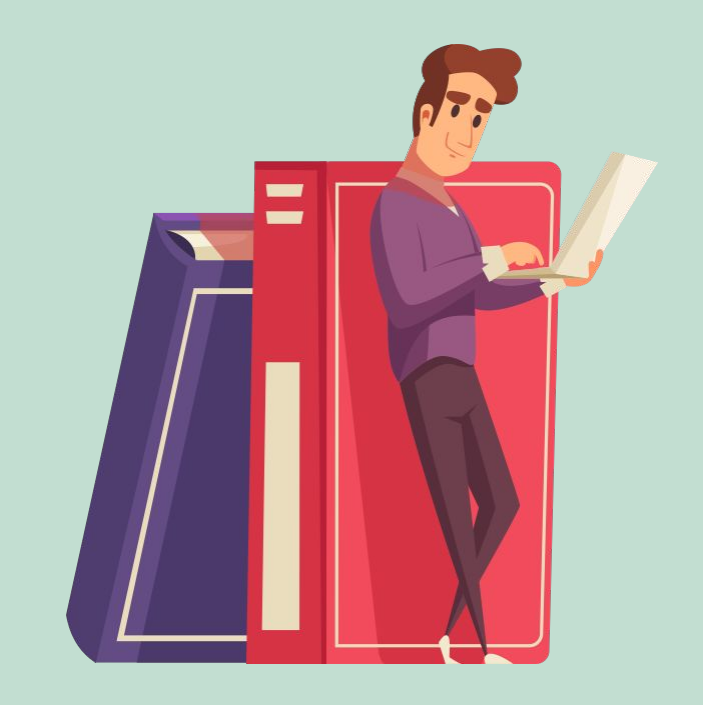

# **Pengisian Rombongan Belajar**

**—Penambahan Rombongan Belajar**

**—Pengisian 01 02 03**

**Pembelajaran**

**— Tugas Tambahan Koordinator P5**

 $\rightarrow$ 

**04**

**— Pemilihan Tema P5**

**05**

**— Matpel Pilihan**

#### **1 Penambahan Rombongan Belajar dengan Kurikulum Merdeka**

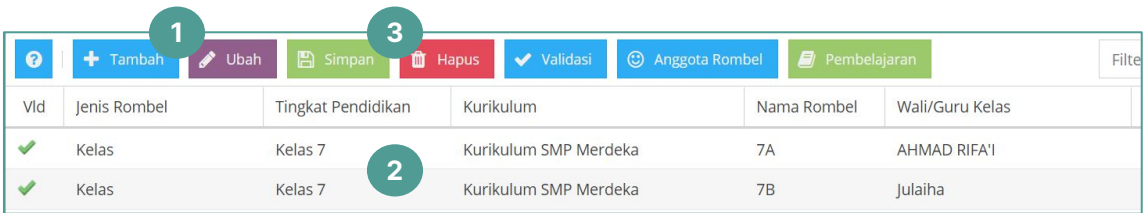

- Untuk menambah rombongan belajar baru dengan kurikulum merdeka, klik tambah. 1.
- 2. Isi kolom yang tersedia di tabel rombongan belajar dengan lengkap.
- Klik simpan. 3.

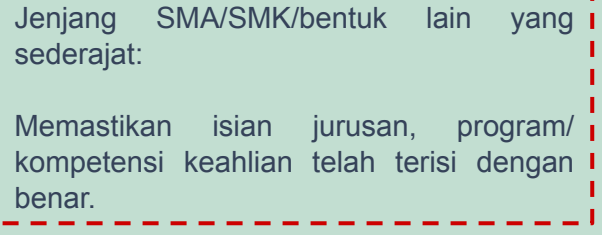

#### **2A Pengisian Pembelajaran SD**

Tabel 3. Alokasi waktu mata pelajaran SD/MI/bentuk lain yang sederajat kelas III-V

(Asumsi 1 Tahun = 36 minggu dan 1 JP = 35 menit)

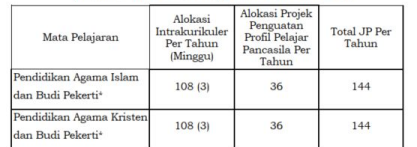

#### idih.kem

 $216(6)$ 

 $210$ 

216

144

144

 $72***$ 

 $72***$ 

1.296

36

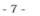

Bahasa Indonesia

Total<sup>+</sup>

atematik)

dan Sosial Pendidikan Jasmani

Ilmu Pengetahuan Alam

Olahraga dan Kesehatan Seni dan Budaya<sup>\*\*</sup> Seni Musik Seni Rupa

Seni Teater Seni Tari Bahasa Inggris

Muatan Lokal

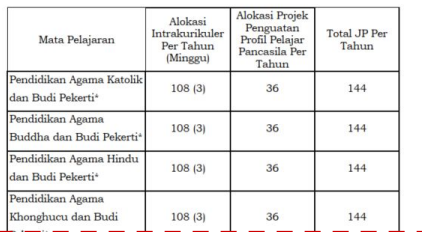

 $100(5)$ 

180 (5)

 $108(3)$ 

 $108(3)$ 

 $72(2)$  \*\*\*

 $72(2)$  \*\*

1044 (29)

 $\overline{\phantom{0}}$ 

36

36

36

 $\sim$ 

252

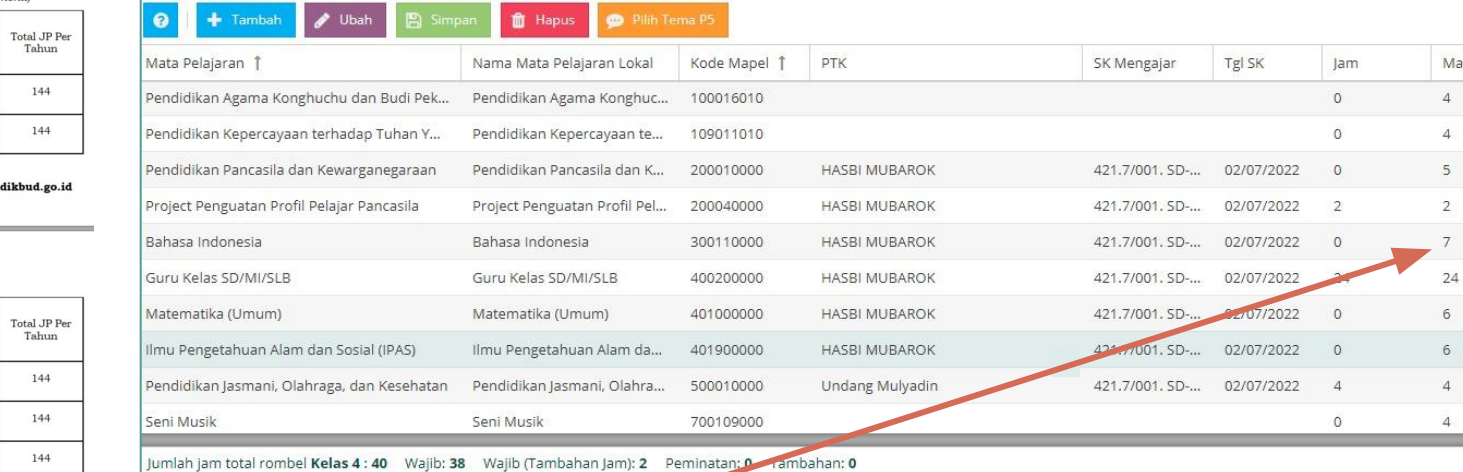

Edit Pembelajaran Rombel Utama Kelas 4 Angkatan 2022/2023 Semester Ganjil

 $252 -$ 

Perhitungan jumlah jam maksimal di Dapodik

 $x^*$  x

Max  $\overline{4}$  $\overline{4}$  $\overline{\phantom{a}}$ 

 $\overline{2}$ 

24  $6\phantom{.}6$  $6\phantom{.}6$  $\overline{4}$  $\overline{4}$ 

Total JP per Tahun/36 minggu

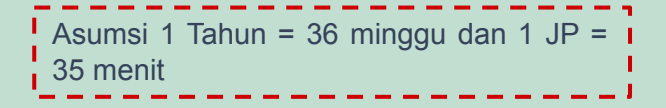

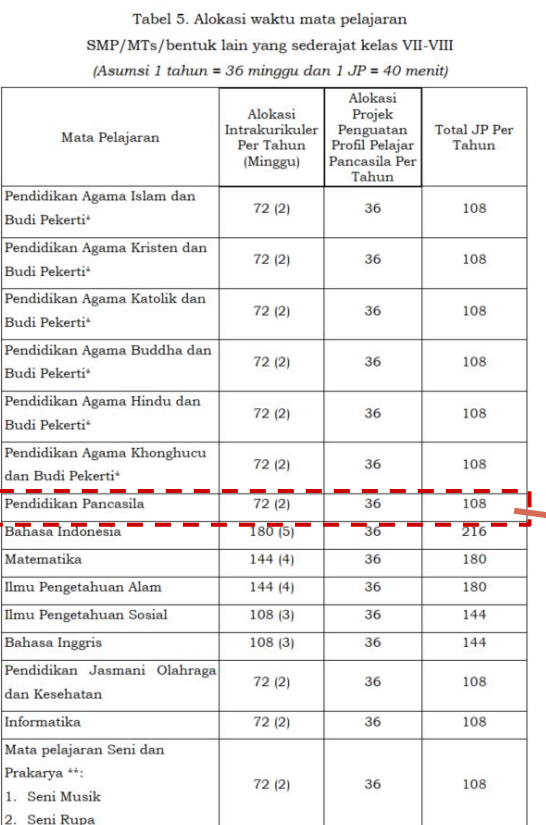

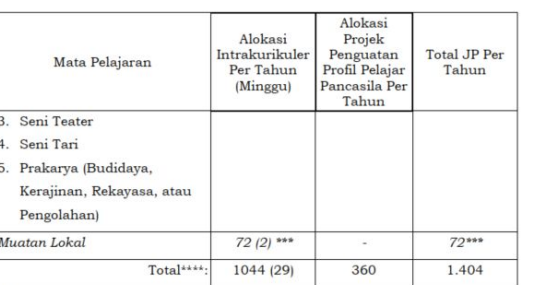

#### **2B Pengisian Pembelajaran SMP** Perhitungan jumlah jam maksimal di Dapodik

#### Total JP per Tahun/36 minggu

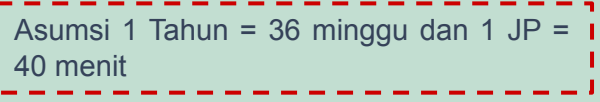

Edit Pembelajaran Rombel Utama 7A Angkatan 2022/2023 Semester Ganjil

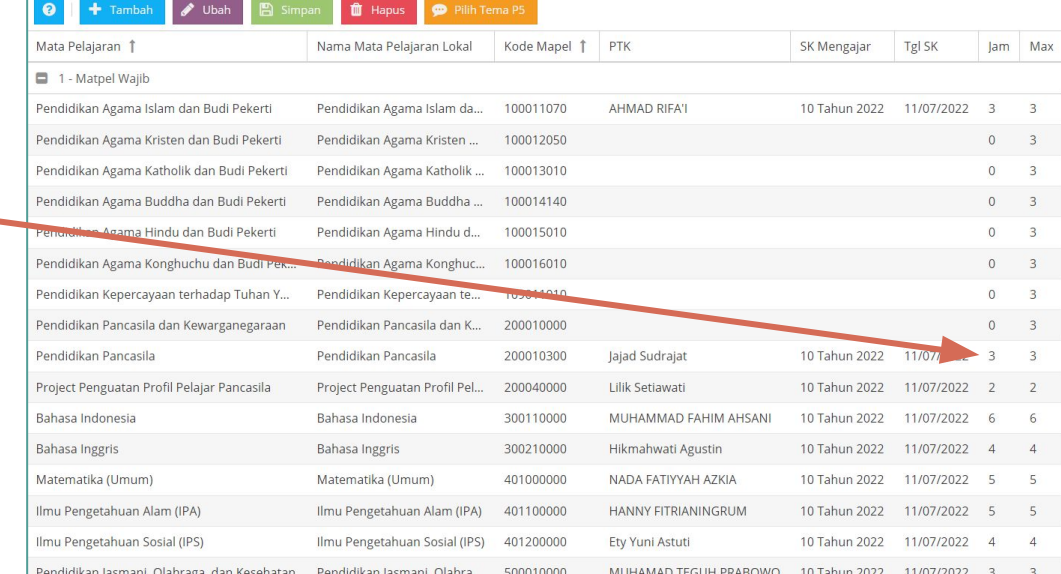

#### **2C Pengisian Pembelajaran SMA**

÷.

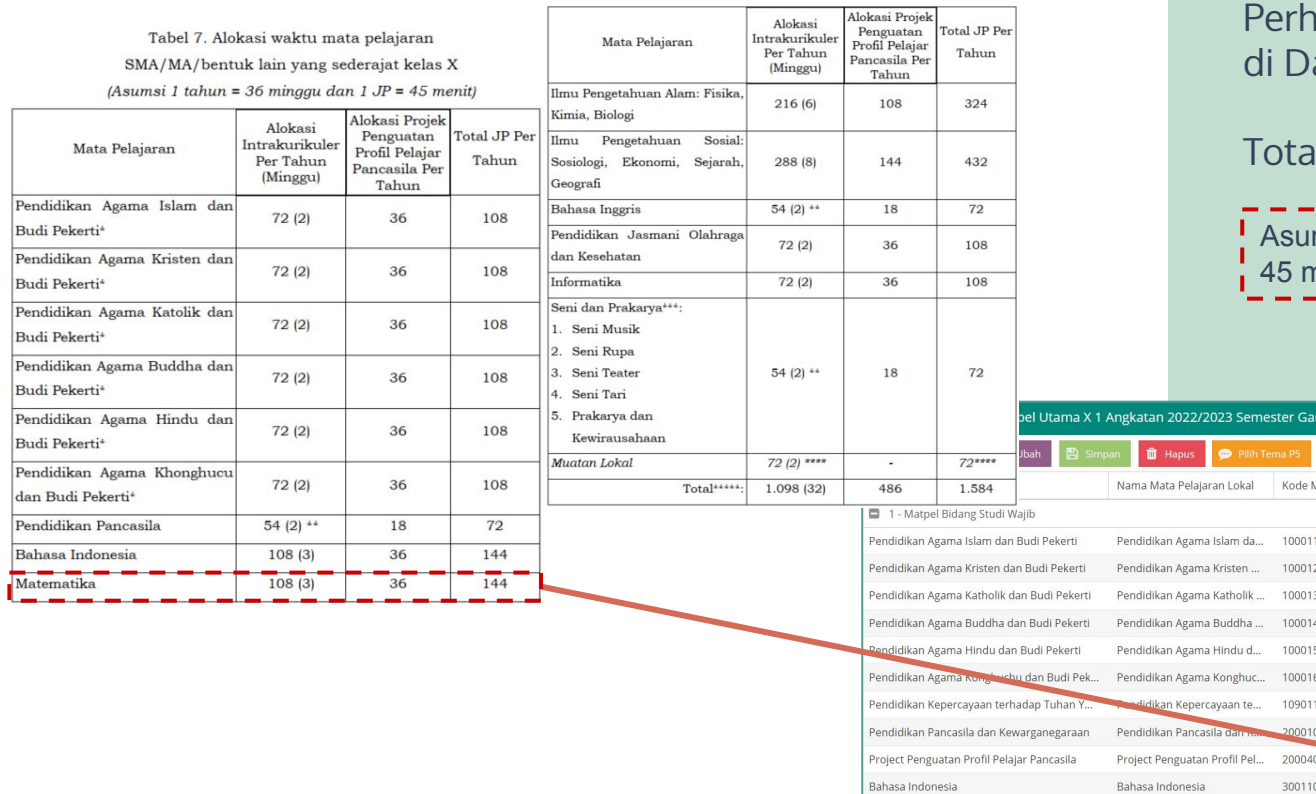

hitungan jumlah jam maksimal apodik

#### Il JP per Tahun/36 minggu

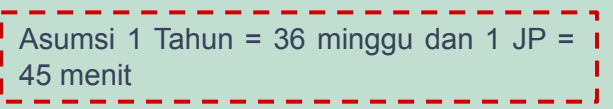

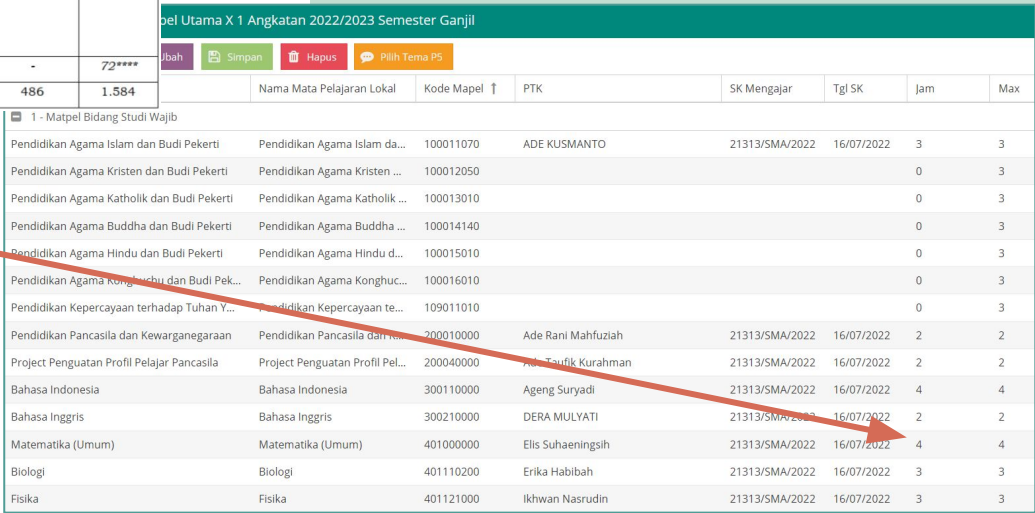

#### **2D Pengisian Pembelajaran SMK**

Tabel 11. Struktur Kurikulum kelas X SMK/MAK

(Asumsi 1 tahun = 36 minggu, dan 1 JP = 45 menit)

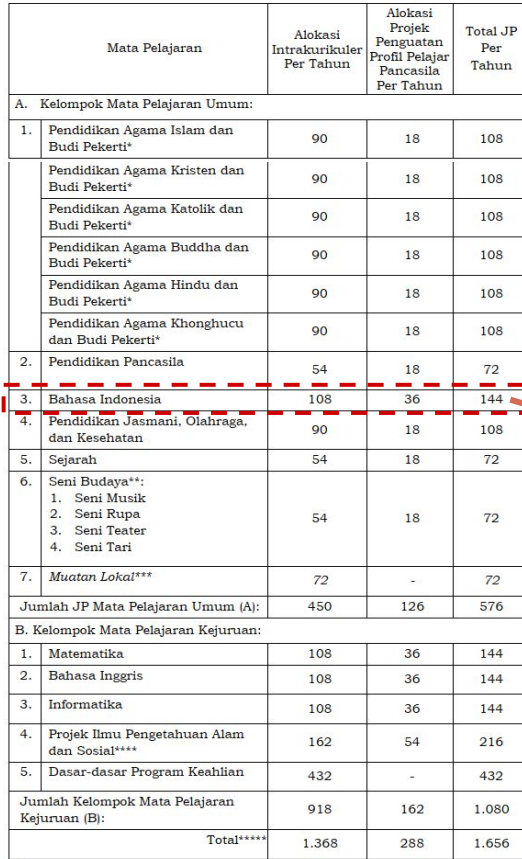

Perhitungan jumlah jam maksimal di Dapodik

Total JP per Tahun/36 minggu

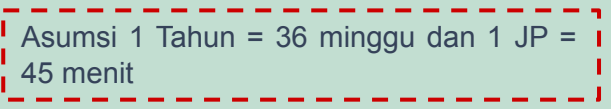

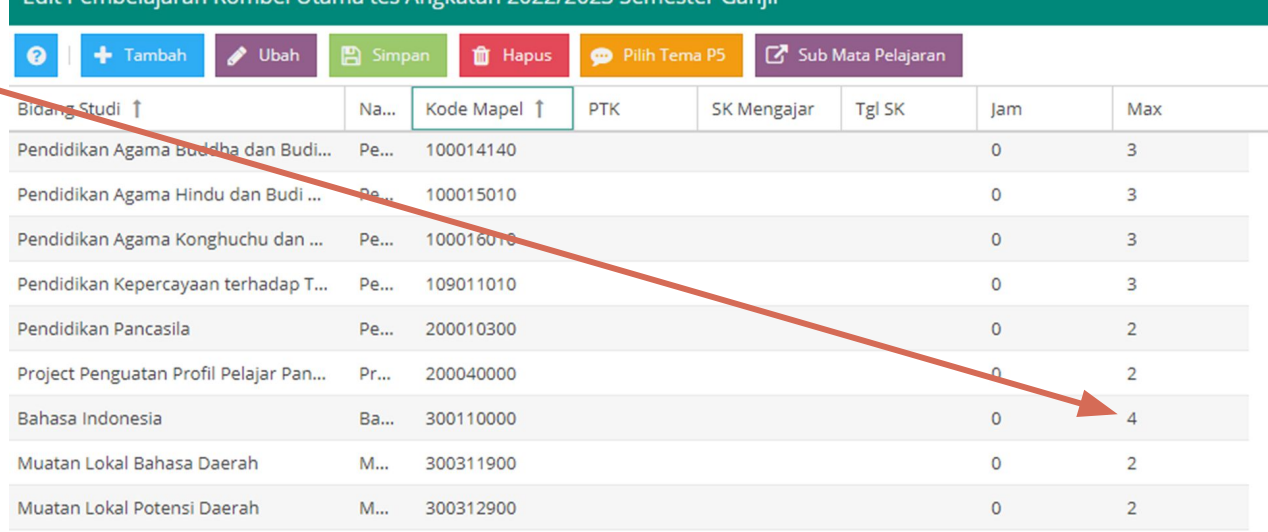

Edit Pembelaiaran Pombel Litama tes Angkatan 2022/2023 Semester Ganiji

#### **2D Pengisian Pembelajaran SMK (Projek IPAS)**

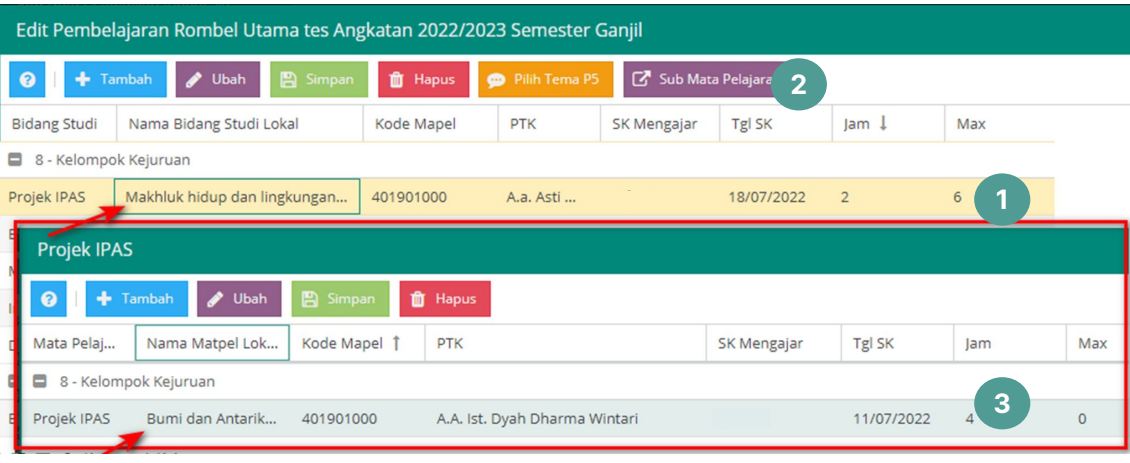

- Isi kolom yang tersedia di tabel pembelajaran dengan lengkap. Jika matpel Projek IPAS diampu oleh lebih dari satu guru, pilih matpel Projek IPAS di pembelajaran. 1.
- Klik Sub Mata Pelajaran. 2.
- Isi kolom yang tersedia dengan lengkap, lalu klik Simpan. 3.

1. Proporsi JP antara aspek Ilmu Pengetahuan Alam dan aspek Ilmu Pengetahuan Sosial disesuaikan dengan I kebutuhan Program Keahlian.

- 2. Nama matpel lokal memuat aspek IPAS.
- 3. Dapat diajarkan lebih dari 1 (satu) guru. Ditambahkan pada isian Sub Mata Pelajaran.

#### **2D Pengisian Pembelajaran SMK (Dasar-dasar Program Keahlian)**

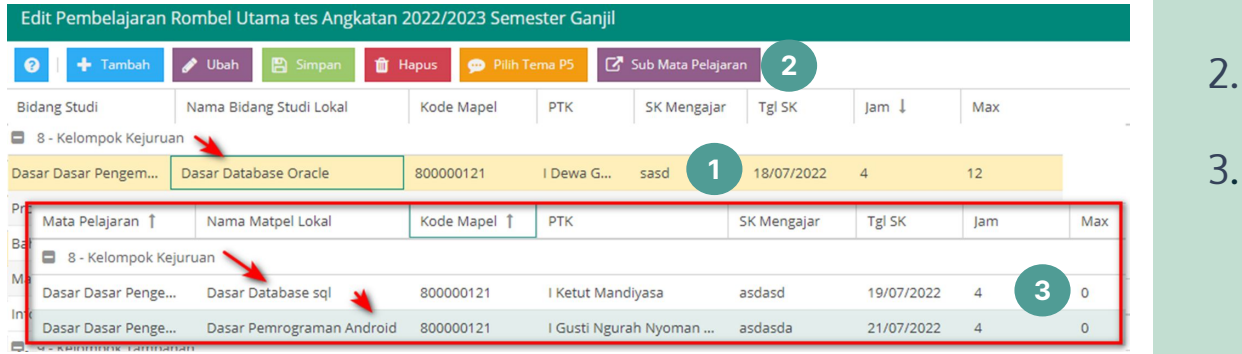

- Isi kolom yang tersedia di tabel pembelajaran dengan lengkap. Jika matpel dasar-dasar program keahlian diampu oleh lebih dari satu guru, pilih matpel tersebut. 1.
- Klik Sub Mata Pelajaran. 2.
- Isi kolom yang tersedia dengan lengkap, lalu klik Simpan.

- Di kolom nama bidang studi lokal diisi dengan memperjelas matpel dengan industri (jika ada).
- 2. Dapat diajarkan lebih dari 1 (satu) guru. Ditambahkan pada isian Sub Mata Pelajaran.

**Direktorat Jenderal Pendidikan Anak Usia Dini, Pendidikan Dasar dan Pendidikan Menengah**

#### **2E Pengisian Matpel Seni**

**SD**

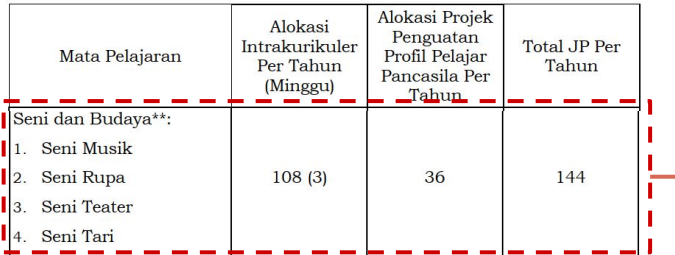

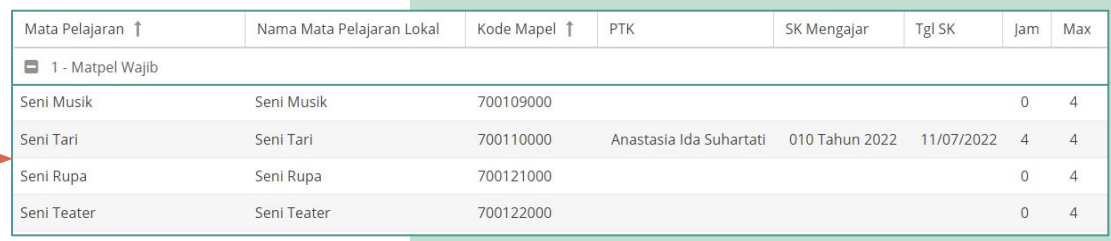

#### **SMP**

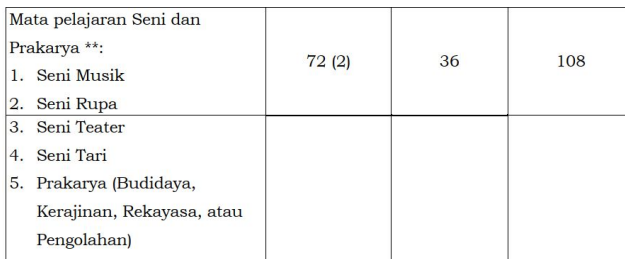

#### **SMA**

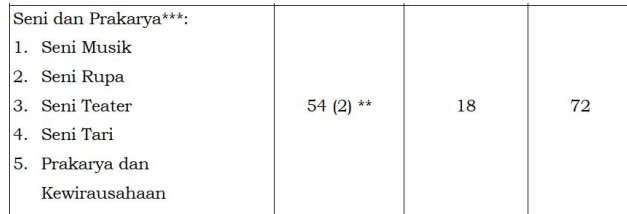

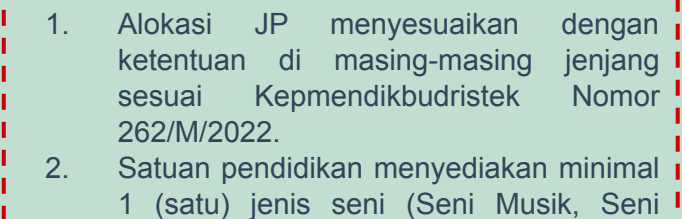

Rupa, Seni Teater, dan/atau Seni Tari). 3. Peserta didik memilih 1 (satu) jenis seni (Seni Musik, Seni Rupa, Seni Teater, atau Seni Tari)

## **Projek Penguatan Profil Pelajar Pancasila (P5)**

- Projek penguatan profil pelajar Pancasila adalah pembelajaran lintas disiplin ilmu dalam mengamati dan memikirkan solusi terhadap permasalahan di lingkungan sekitar untuk menguatkan berbagai kompetensi dalam Profil Pelajar Pancasila.
- Projek penguatan profil pelajar Pancasila merupakan kegiatan kokurikuler pada Kurikulum Merdeka.

- 1. Aku Sayang Bumi, Gaya Hidup Berkelanjutan
- 2. Aku Cinta Indonesia, Kearifan Lokal
- 3. Kita Semua Bersaudara, Bhinneka Tunggal Ika
- 4. Imajinasi dan Kreativitasku, Rekayasa dan Teknologi

#### **Tema P5 PAUD Tema P5 Dikdasmen dan Kesetaraan**

- 1. Gaya Hidup Berkelanjutan
- 2. Kearifan Lokal
- 3. Bhineka Tunggal Ika
- 4. Bangunlah Jiwa dan Raganya
- 5. Suara Demokrasi
- 6. Rekayasa dan Teknologi
- 7. Kewirausahaan
- 8. Kebekerjaan

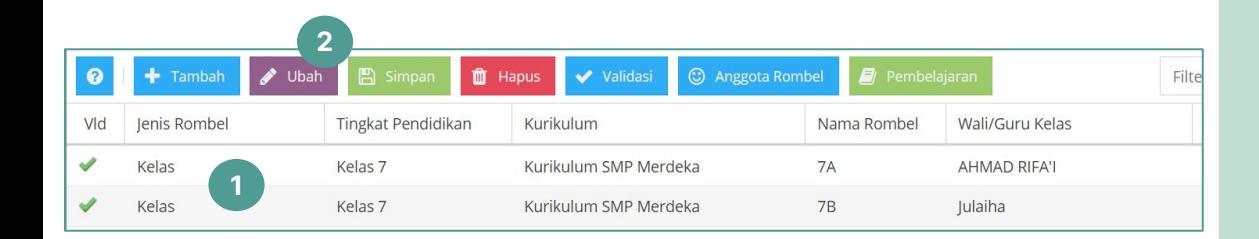

- Untuk merekam koordinator P5, pilih salah satu rombongan belajar dengan status kurikulum merdeka. 1.
- Klik tombol ubah. 2.

#### **3A Perekaman Koordinator P5**

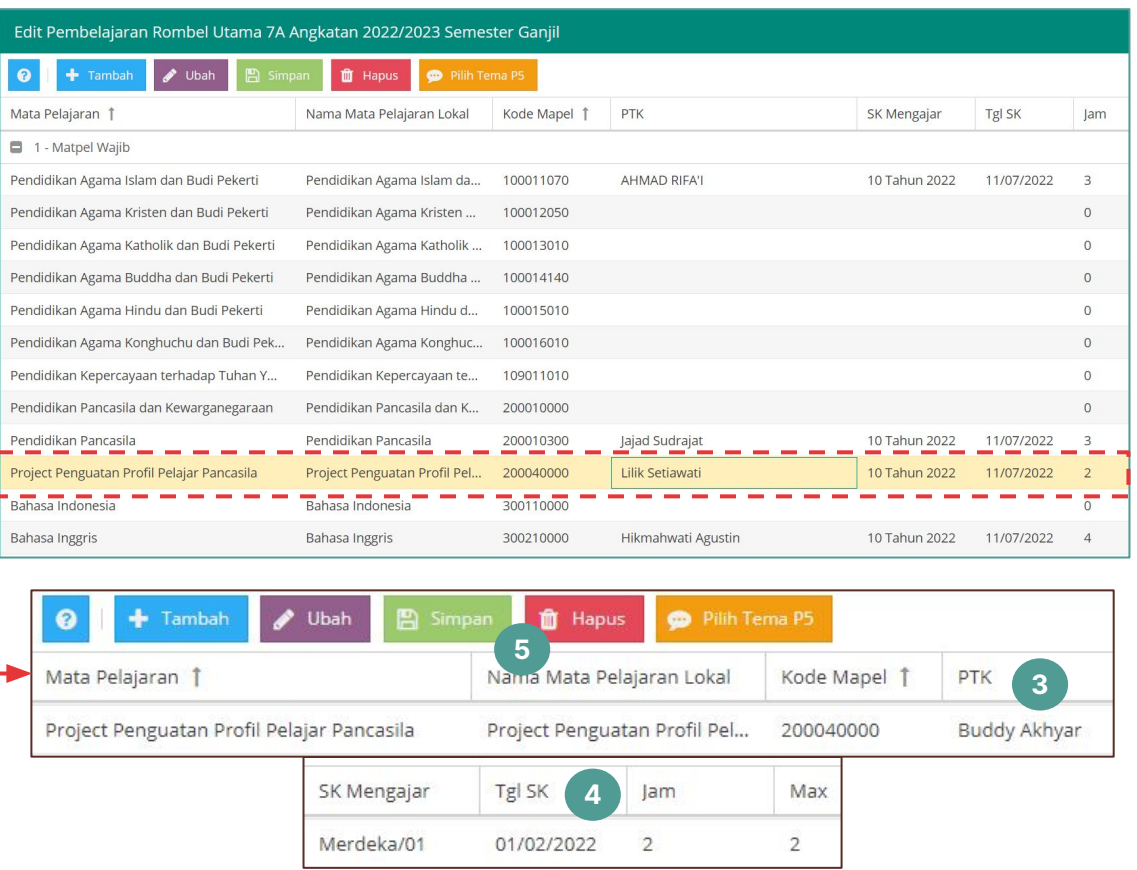

- Pilih salah satu PTK dan 3. petakan ke dalam mata pelajaran Projek Penguatan Profil Pelajar Pancasila.
- 4. Lengkapi data lain seperti SK Mengajar, Tgl SK, dan Jam.
- 5. Klik tombol Simpan untuk menyelesaikan proses perekaman koordinator P5.

Beban kerja tugas tambahan sebagai koordinator projek penguatan profil pelajar Pancasila dapat diekuivalensikan dengan 2 (dua) jam tatap muka per 1 (satu) rombongan belajar setiap tahun setiap tahun untuk pemenuhan jam tatap muka paling sedikit 24 (dua puluh empat) jam tatap muka per-minggu dan paling banyak mengampu 3 (tiga) rombongan belajar.

#### **3B Perekaman Tugas Tambahan Koordinator P5**

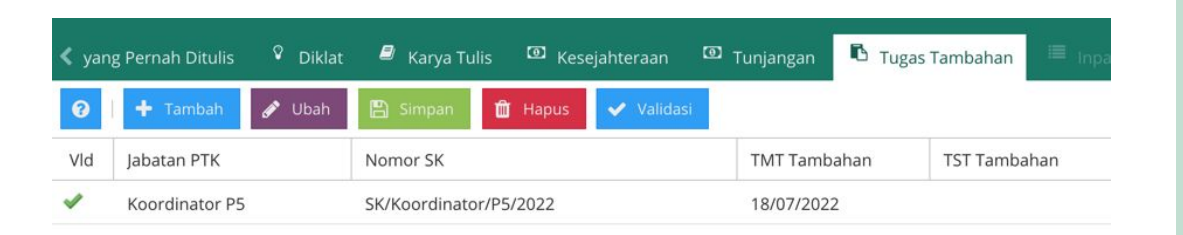

Selanjutnya, tambahkan tugas tambahan Koordinator P5 pada tabulasi Tugas Tambahan. 6.

Beban kerja tugas tambahan sebagai koordinator projek penguatan profil pelajar Pancasila dapat diekuivalensikan dengan 2 (dua) jam tatap muka per 1 (satu) rombongan belajar setiap tahun setiap tahun untuk pemenuhan jam tatap muka paling sedikit 24 (dua puluh empat) jam tatap muka per-minggu dan paling banyak mengampu 3 (tiga) rombongan belajar.

## **Ketentuan Pemilihan Tema**

**01—PAUD**

1 s.d. 2 Projek Profil dengan tema berbeda

#### **02—SD/MI/SDLB/Paket A**

2 s.d. 3 Projek Profil dengan tema berbeda

#### **03—SMP/MTs/ SMPLB/ Paket B**

3 s.d. 4 Projek Profil dengan tema berbeda 3 s.d 4 Projek Profil dengan tema berbeda

#### **04—SMA/MA/SMALB/Paket C kelas X**

 $\rightarrow$ 

## **Ketentuan Pemilihan Tema**

### **05—SMA/MA/SMALB/Paket C kelas XI dan XII**

2 s.d 3 Projek Profil dengan tema berbeda

## **06—SMK/MAK Kelas X**

3 Projek Profil dengan 2 Pilihan dan 1 Tema Kebekerjaan

## **07—SMK/MAK Kelas XI**

2 Projek Profil dengan 1 Pilihan dan 1 Tema Kebekerjaan

## **08—SMK/MAK Kelas XII**

1 Projek Profil dengan Tema Kebekerjaan

**\*Catatan: Kelas XIII pada SMK program 4 tahun tidak perlu melaksanakan projek penguatan profil pelajar Pancasila.**

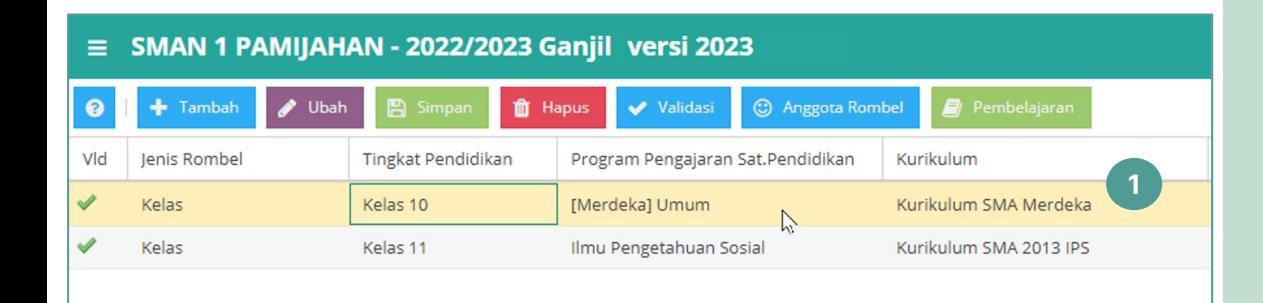

1. Pilih Rombongan Belajar yang akan diisikan Mapel Tema P5

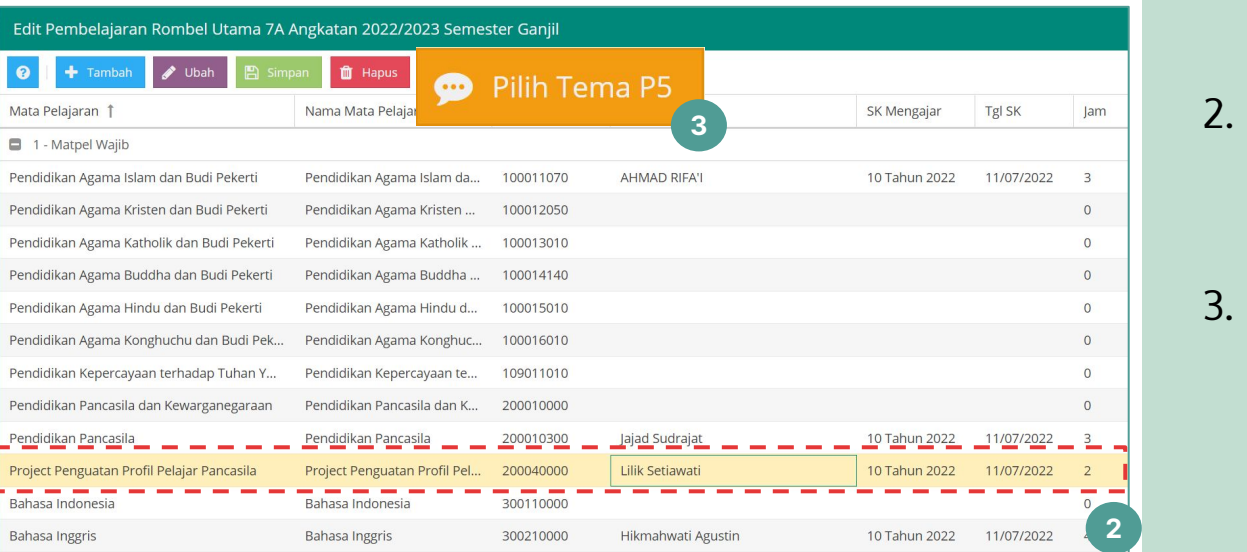

- 2. Lakukan perekaman data koordinator P5 di matpel wajib.
- 3. Klik tombol Pilih Tema P5.

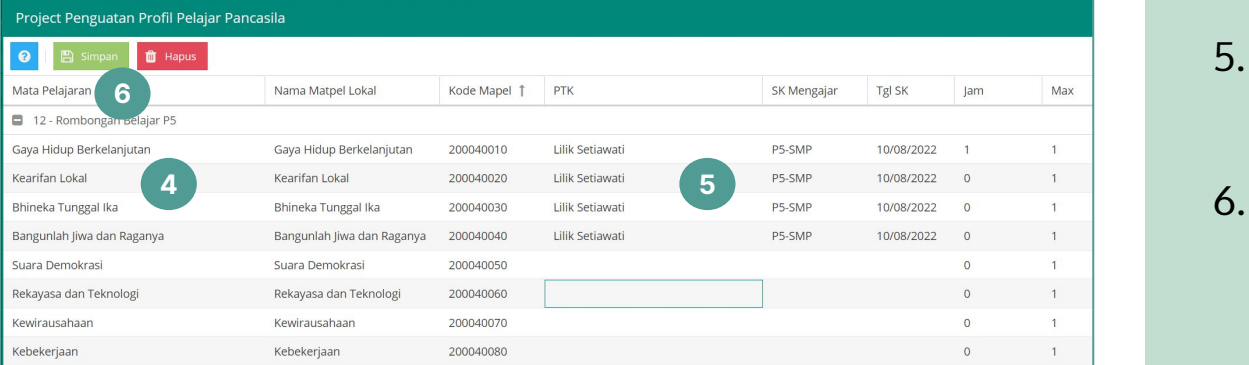

- 4. Pilih tema Projek Penguatan Profil Pelajar Pancasila sesuai dengan ketentuan per jenjang.
- 5. Lengkapi data PTK, SK Mengajar, Tgl SK, dan Jam.
- **6.** Klik tombol Simpan untuk mengakhiri proses.

- 1. PTK yang dipetakan pada pemilihan tema P5 dapat diisi oleh Koordinator P5 atau Fasilitator P5.
- 2. Jika tema P5 yang dipilih **kurang dari jumlah minimal** pemilihan tema per jenjang, maka akan terdeteksi **invalid.**

#### **Mata Pelajaran Pilihan**

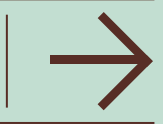

**Kurikulum Merdeka menyediakan ruang agar minat, bakat dan kemampuan** peserta didik dapat berkembang secara optimal, sekaligus menjadi dasar dalam memberikan layanan pembelajaran intrakurikuler, projek penguatan profil pelajar Pancasila dan kegiatan ekstrakurikuler.

Dengan adanya keleluasaan untuk **memilih mata pelajaran sesuai dengan minat, bakat, dan kemampuannya**, peserta didik diharapkan dapat bertanggung jawab pada pilihannya. Keleluasaan memilih di sini juga diharapkan akan membuat peserta didik untuk semakin terampil dalam mengoptimalkan potensi diri yang dimiliki dan dapat menyelesaikan setiap capaian pembelajaran sesuai dengan mata pelajaran pilihan yang dipilihnya.

- 1. Alokasi masing-masing mata pelajaran pilihan (selain mata pelajaran Prakarya dan Kewirausahaan) yaitu **5 (lima) JP per minggu** atau **180 (seratus delapan puluh) JP per tahun**.
- 2. Pengaturan **mata pelajaran lainnya yang dikembangkan sesuai sumber daya yang tersedia** diatur lebih lanjut oleh pemimpin unit utama yang membidangi kurikulum, asesmen, dan perbukuan.
- 3. Setiap peserta didik **wajib memilih 4 (empat) sampai dengan 5 (lima)** mata pelajaran dari **kelompok mata pelajaran pilihan** yang diselenggarakan oleh satuan pendidikan.
- 4. Untuk mata pelajaran pilihan kelas XI dan XII, **tidak ada syarat jumlah minimum peserta didik** untuk membuka/menawarkan mata pelajaran tersebut.

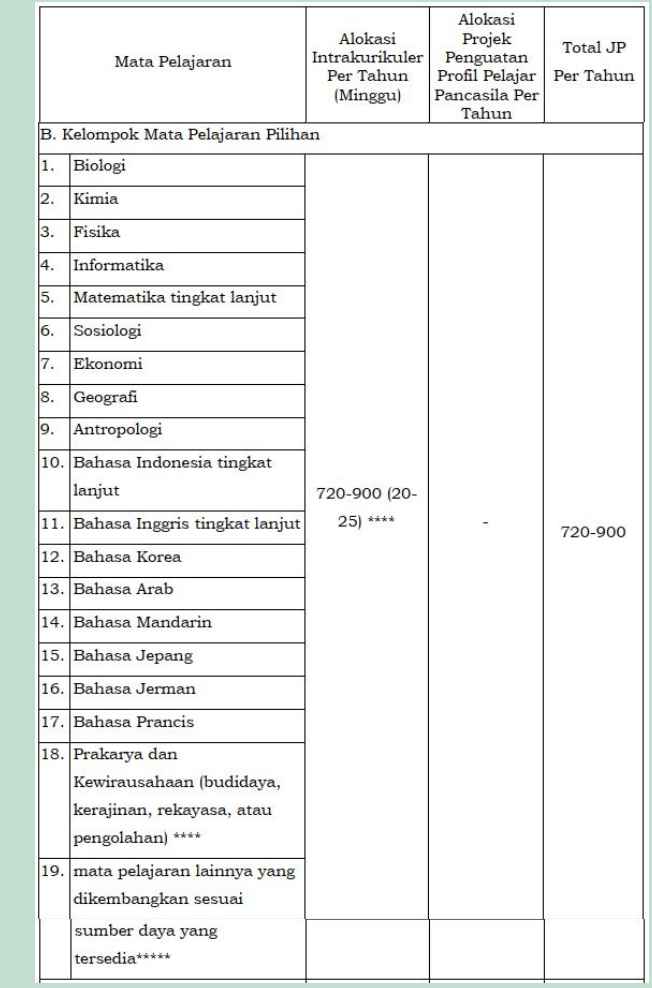

- 1. Mata Pelajaran Pilihan merupakan mata pelajaran yang dipilih oleh peserta didik **berdasarkan renjana (passion) untuk pengembangan diri, baik untuk berwirausaha, bekerja pada bidangnya, maupun melanjutkan pendidikan.** Contohnya: Mata pelajaran Bahasa Asing selain Bahasa Inggris, Matematika, IPA, IPS, atau mata pelajaran kejuruan lain di luar konsentrasi keahliannya.
- 2. Mata pelajaran pilihan di SMK kelas XI dan XII terdiri dari matpel konsentrasi dan matpel SMA.
- 3. Pelaksanaan mata pelajaran pilihan diatur lebih lanjut oleh pemimpin unit utama yang membidangi kurikulum, asesmen, dan perbukuan.
- 4. Rasio jumlah rombel mengikuti efisiensi rasio rombel.

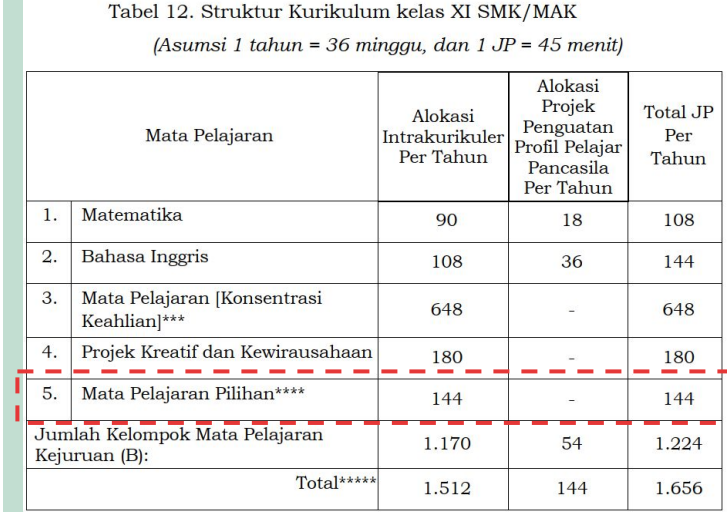

**Direktorat Jenderal Pendidikan Anak Usia Dini, Pendidikan Dasar dan Pendidikan Menengah**

#### **5C Perekaman Matpel Pilihan**

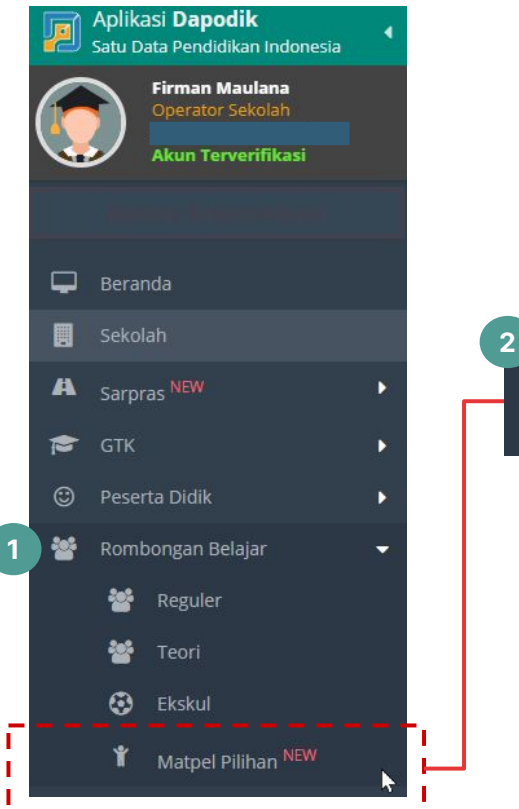

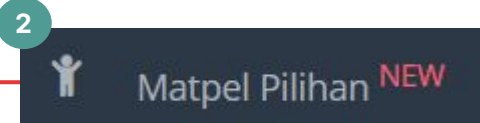

Penambahan menu mata pelajaran pilihan ini untuk mengakomodir penginputan mata pelajaran pilihan di kurikulum merdeka.

Untuk menginput data mata pelajaran pilihan, caranya yaitu:

- 1. Klik menu Rombongan Belajar
- 2. Klik Sub-menu Matpel Pilihan.

#### **5C Perekaman Matpel Pilihan**

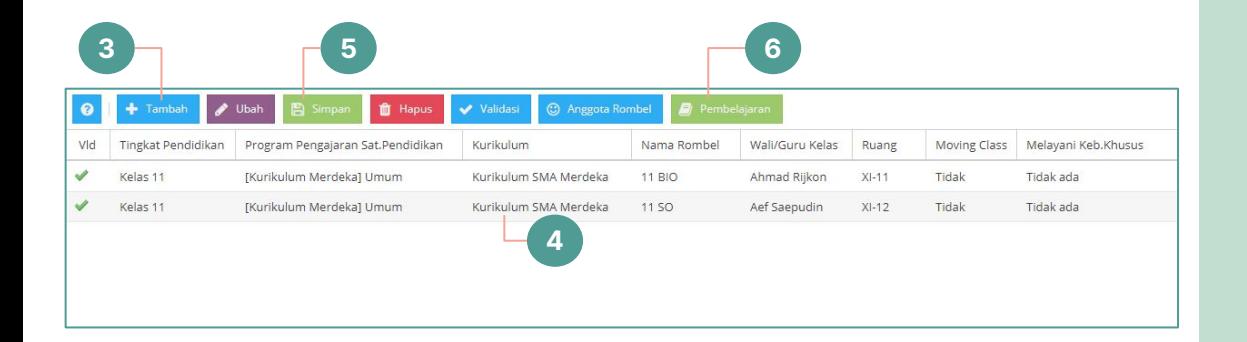

Jenjang SMA/MA/SMK/MAK/bentuk lain yang sederajat:

Dalam hal peserta didik untuk **mata pelajaran pilihan** lebih dari 36 (tiga puluh enam) peserta didik di SMA/MA/bentuk lain yang sederajat dan SMK/MAK, satuan pendidikan dapat membuka rombongan belajar baru.

- tombol Tambah rombongan belajar matpel pilihan. 3.
- Lengkapi data rombongan belajar. Pastikan pilihan tingkat, program pengajaran dan kurikulum telah terisi dengan benar. 4.
- Klik tombol Simpan. 5.
- 6. Pilih salah satu rombongan belajar yang akan diisi, lalu klik tombol Pembelajaran.

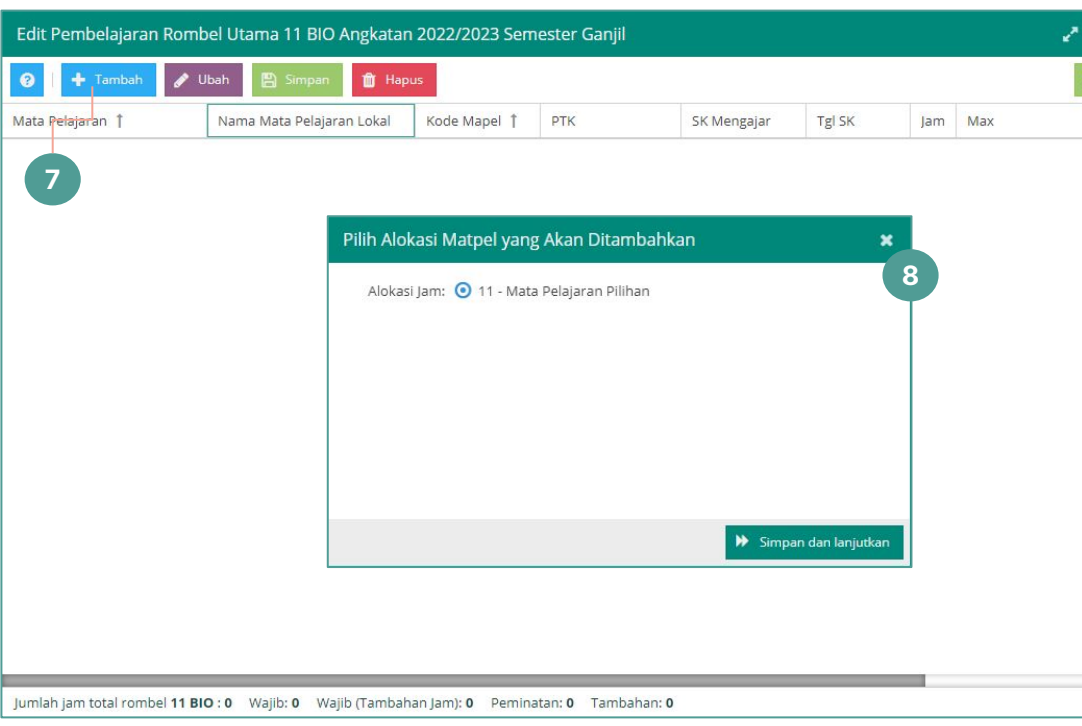

- 7. Selanjutnya pilih tombol Tambah untuk menambahkan mata pelajaran.
- 8. Pilih Menu Mata Pelajaran Pilihan lalu klik Simpan dan Lanjutkan

Jenjang SMA/MA/bentuk lain yang sederajat:

Alokasi masing-masing mata pelajaran pilihan (selain mata pelajaran Prakarya dan Kewirausahaan) yaitu 5 (lima) JP per minggu atau 180 (seratus delapan puluh) JP per tahun.

#### **5C Perekaman Matpel Pilihan**

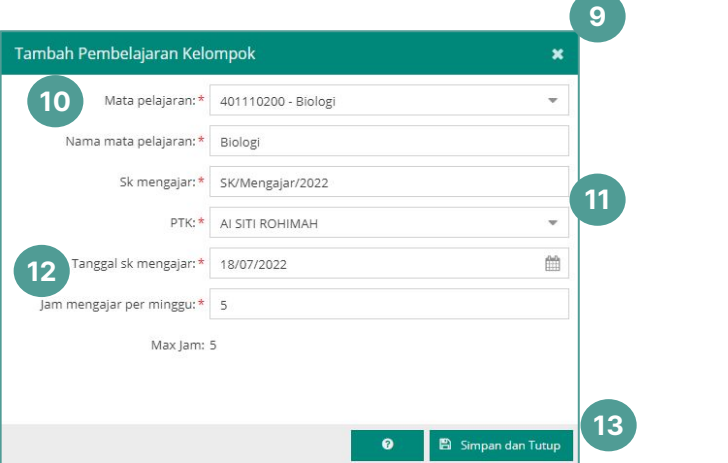

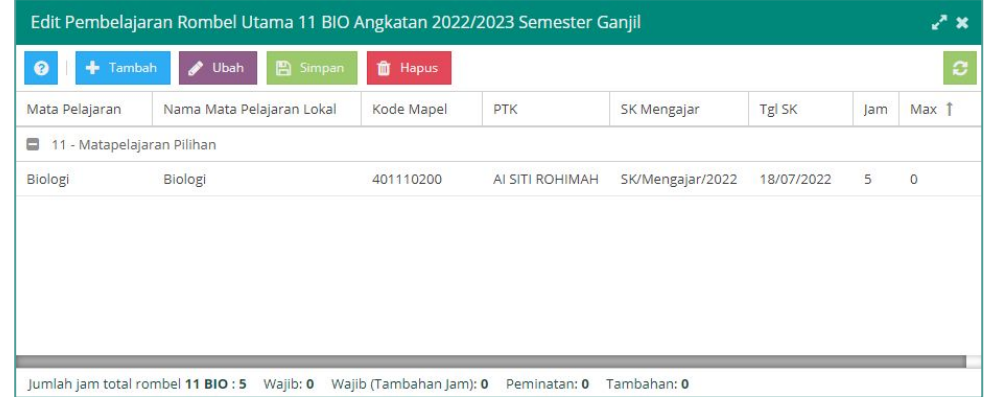

- 9. Setelah klik simpan, akan tampil form Tambah Pembelajaran Kelompok.
- 10. Pilih Mata Pelajaran Pilihan.
- Isi SK Mengajar, lalu Pilih PTK yang mengajar. 11.
- 12. Selanjutnya, isi Tanggal SK Mengajar dan Jam Mengajar yang diajarkan untuk Mata Pelajaran tersebut.
- Pastikan seluruh isian telah 13. terisi, lalu klik tombol Simpan dan Tutup.

#### **5D Perekaman Matpel Pilihan (Anggota Rombel)**

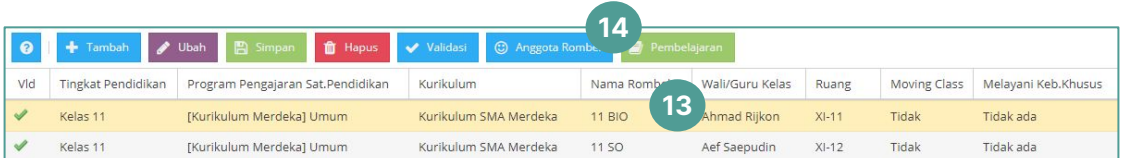

#### Edit Anggota Rombel 11 BIO Angkatan 2022/2023  $2x$ Pendaftaran: Naik kelas  $\bullet$ Salin / Keluarkan Anggota Rombel > Cari Peserta Didik., (Ente Filter Program Pens Nama Agama Kelas di Semester Kemarin **IK NISN NISN** Peserta Didik 1 lenis Pendaftaran **NIS** NABILAH CHALISA PUTRI Islam  $X-1$ **D** 0061 **ABDILLAH UMAR** Naik kelas 212210001 006362 PUTRI MAHARANI HIDAYATI  $X-1$ P. 00565 Islam Naik kelas 212210002 006273 Abid Sultan Basri RADEN ANNISA HUSNIA Islam  $X-1$ **p** 30607 AFIFAH WIDHIA RAHAYU Naik kelas 006732 212210009 Sabiyya Tsany Rasheeda Islam  $X-1$ **p** 00642 **AGHNI RESTIA** Naik kelas 212210012 306852 SAHIRA PUTRI WAHYUDIN Islam  $X-1$ **D** 00647 AIDA PUTRI RACHMANIAH Naik kelas 212210016 006900  $X-1$ 00699 Tangguh Ambha Wahyuga Islam L. AVE XENA YEMIMA Naik kelas 212210063 006310 TANGGUH SENANATHA PR... Islam  $X-1$ T. 00554 Bagas Rakha Fadillah Naik kelas 212210068 006862 TESALONIKA PUTRI CHRIST... Kristen  $X-1$ **D** 00521 005741 Clarisa Aurellia Zahra Naik kelas 212210083 **Toras Nasution** Islam  $X-1$ 00640 L **DIRA DELIANA** Naik kelas 212210102 006280 AGNESIA SAPLITRA  $X-1$ P 00651 Naik kelas 212210 Fairuz Ghina Mufidah **15**  $X-1$ **D** 00656 FRANCISCUS RIAN DAVID FAHLEVI GULATI SIBORO Naik kelas 21221014 00628 ARIF SETYO WIBOWO Islam  $X-10$ T. 0061 FRISTYAN AUFA RIFANUDIN Naik kelas 212210143 006759 ARRAFI RADITYO JATMIKO **Islam**  $X-10$ 00559 L. **GEOVANDA DEVARIH** Naik kelas 212210144 006505 ASTY NAILA RAMADHANI Islam  $X-10$ P 0067 Gizza Anandita Fallah Naik kelas 212210149 006928 **ATHAWINA RAHMA** Islam  $X-10$ **P** 00636 005515 **INDAH CAHYA NOVIANTI** Naik kelas 212210167 Atika Mutiara Khansa Islam  $X-10$ P. 00675 Naik kelas 212210181 006331 Kafka Kayana Uloli CHANDRA MAHESA PUTERI ... Islam  $X-10$ **p** 00634 KAMILA QURROTA AINI NUR SALSABILA Naik kelas 212210182 007187 DAREL TEUKU BEURDAN ER... Islam  $X-10$ 00797 LAKSMANA AULIA DEVA Naik kelas 212210196 005396 00695 **DINA SAROSI** Islam  $X-10$ **p** LIANA ANGGRAENI Naik kelas 212210198 006298  $X-10$ Euzebio Jeremia Aparicio Katholik 00691 MAHIRA ALAYYA MUNA Naik kelas 212210200 006178  $\ll$  < | Page  $\sim$  1  $of 1$  >  $\gg$  $\mathcal{C}$ Menampilkan baris 1 - 25 dari 25  $\ll$ Page of 40  $\rightarrow$  $\gg$  $\mathbb{C}$ Displaying data 1 - 25 of 1000

- menginput data anggota rombel, pilih salah satu rombongan belajar. **13.** Untuk
- 14. Klik tombol Anggota Rombel.
- and Drop anggota rombel dari tabel di sebelah kanan ke tabel sebelah kiri. **15.** Drag

Jenjang SMA/MA/bentuk lain yang sederajat:

- 1. Setiap peserta didik wajib memilih 4 (empat) sampai dengan 5 (lima) mata pelajaran dari **kelompok mata pelajaran pilihan** yang diselenggarakan oleh satuan pendidikan.
- 2. Untuk mata pelajaran pilihan kelas XI dan XII, tidak ada syarat jumlah minimum peserta didik untuk membuka/menawarkan mata pelajaran tersebut.

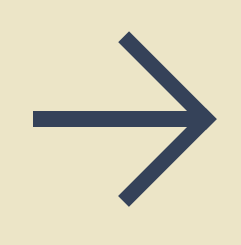

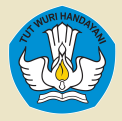

# **Terima Kasih**

**www.dapo.kemdikbud.go.id**

**Direktorat Jenderal Pendidikan Anak Usia Dini, Pendidikan Dasar dan Pendidikan Menengah**